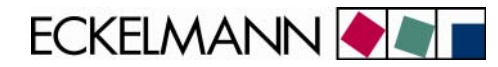

# **Betriebsanleitung**

# **CAN-Bus-PC-Adapter**

Firmware V 1.04

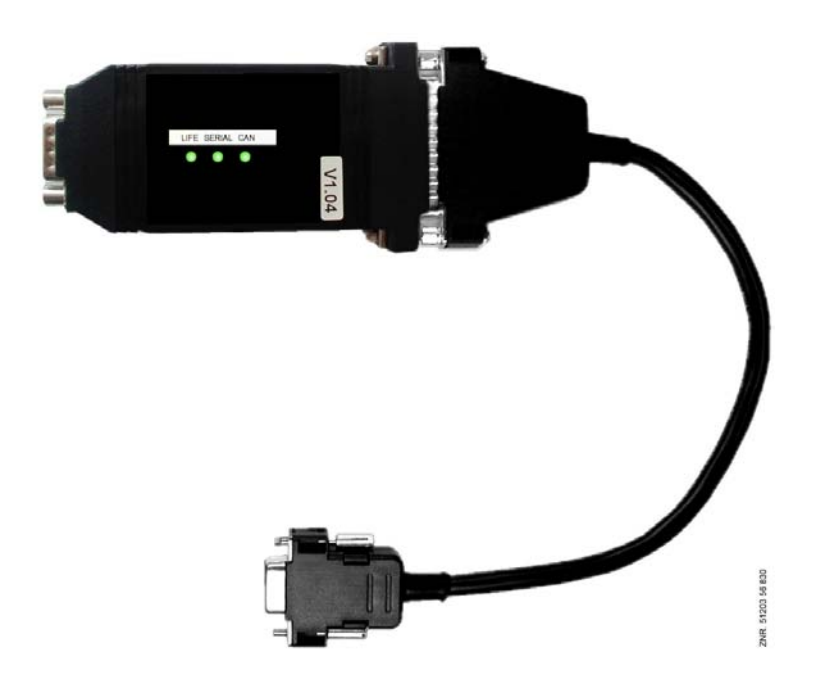

**CAN-Bus-PC-Adapter**:Artikel-Nr.: LICANBUSAD **Zubehör** Y-Kabel zur Ankopplung des PC an den CAN-Bus (z.B. für Service-Zwecke):  $\blacksquare$  Artikel-Nr.: LICANYKAB

VORSTAND:DR.-ING. GERD ECKELMANN, VORSITZENDER – DR.-ING. PETER CORDES, DR.-ING. FRANK-THOMAS MELLERT<br>VORSITZENDER DES AUFSICHTSRATES: HUBERTUS G. KROSSA

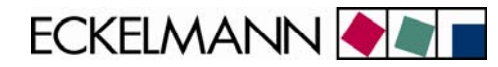

#### **ECKELMANN AG**

Geschäftsbereich Kälte- und Gebäudeleittechnik

Berliner Straße 161 65205 Wiesbaden **Deutschland** 

Tel.: +49 611 7103-0 Fax: +49 611 7103-133

E-Mail: e.lds@eckelmann.de Homepage: www.eckelmann.de

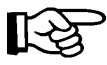

*Informieren Sie sich vor Inbetriebnahme und Anwendung über die Aktualität dieses Dokuments. Bei Erscheinen einer neueren Version der Dokumentation verlieren alle älteren Dokumente ihre Gültigkeit. Irrtum und technische Änderungen bleiben ausdrücklich vorbehalten.* 

Informationen zu Sicherheits- und Anschlusshinweisen sind im Handbuch "Grundlagen und allgemeine Sicherheits- und Anschlusshinweise" näher beschrieben.

Sämtliche Rechte zu jedweder Nutzung, Verwertung, Weiterentwicklung, Weitergabe und Kopieerstellung bleiben Firma ECKELMANN AG vorbehalten.

Insbesondere haben weder die Vertragspartner von Firma ECKELMANN AG noch sonstige Nutzer das Recht, die DV-Programme/Programmteile bzw. abgeänderte oder bearbeitete Fassungen ohne ausdrückliche schriftliche Genehmigung zu verbreiten oder zu vertreiben. Produkt/Warennamen oder Bezeichnungen sind teilweise für den jeweiligen Hersteller geschützt (eingetragene Warenzeichen usw.); in jedem Fall wird für deren freie Verfügbarkeit/Verwendungserlaubnis keinerlei Gewähr übernommen. Die Beschreibungsinformationen erfolgen unabhängig von einem etwaig bestehenden Patentschutz oder sonstiger Schutzrechte Dritter.

and the control of the control of the control of

and the state of the state of the state of the state of the

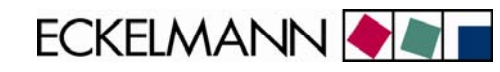

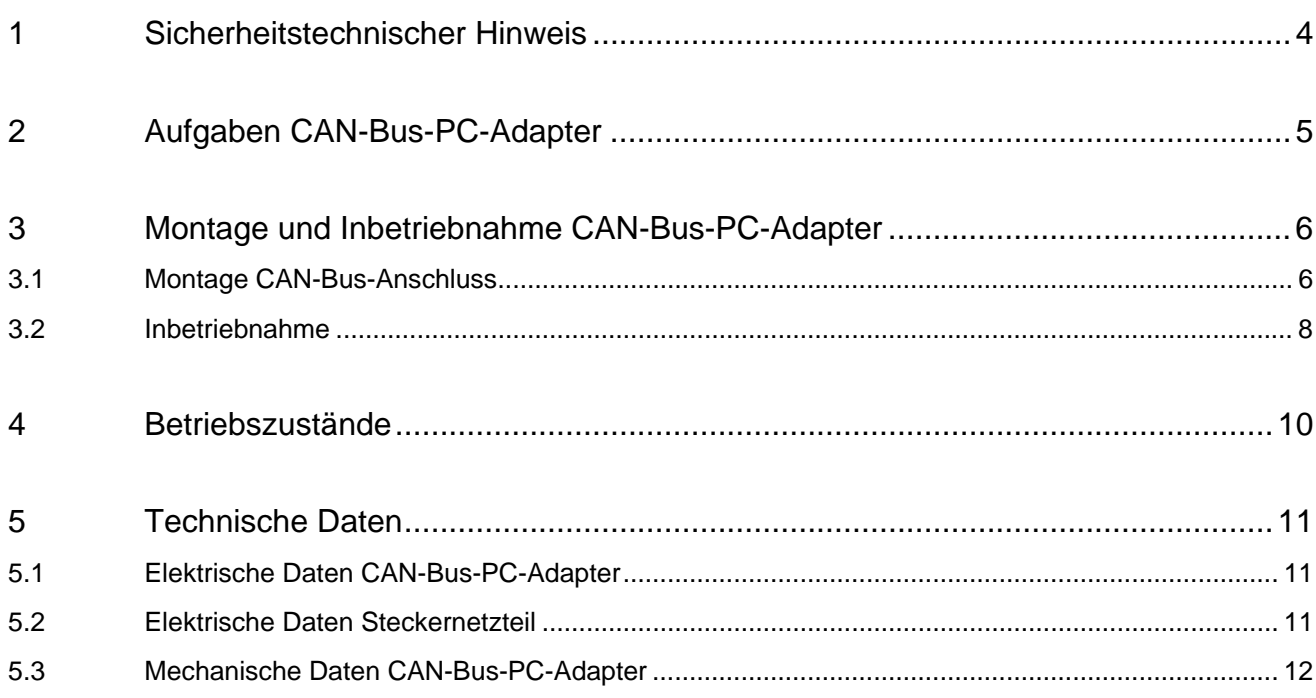

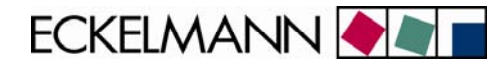

### <span id="page-3-0"></span>1 Sicherheitstechnischer Hinweis

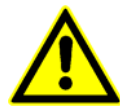

1. Inbetriebsetzung und Betrieb des Gerätes dürfen nur von qualifiziertem Personal vorgenommen werden. Qualifiziertes Personal im Sinne der sicherheitstechnischen Hinweise sind Personen, die die Berechtigung haben, Geräte, Systeme und Stromkreise gemäß den Standards der Sicherheitstechnik in Betrieb zu nehmen, zu erden und zu kennzeichnen.

2. Die Montage, Aufstellung und Verdrahtung darf nur im spannungslosen Zustand der Baugruppe vorgenommen werden.

3. Der einwandfreie und sichere Betrieb des Produktes setzt sachgemäßen Transport, sachgemäße Lagerung, Aufstellung und Montage sowie sorgfältige Bedienung und Instandhaltung voraus.

4. Spannungsversorgung nur über VDE-Geprüfte und CE-Gekennzeichnete Netzteile vornehmen.

5. Es ist auf richtigen Anschluss der Spannungsversorgung und der Datenleitung zu achten.

6. Wird das Produkt aus kalter Umgebung in den Arbeitsraum gebracht, kann Betauung auftreten. Vor Inbetriebnahme muss das Produkt absolut trocken sein. Das Produkt nicht in der Nähe von Wasser oder feuchter Umgebung montieren oder installieren.

7. Das Produkt nicht auseinanderbauen oder das Gehäuse entfernen. Beim Öffnen des Gehäuses erlischt der Garantieanspruch.

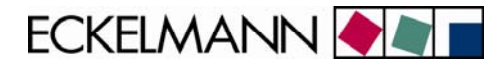

## <span id="page-4-0"></span>2 Aufgaben CAN-Bus-PC-Adapter

Der CAN-Bus-PC-Adapter (Artikel-Nummer LICANBUSAD) wurde für den Einsatz im E•LDS-System konzipiert. Er bildet die Schnittstelle zwischen einem Bediener-PC/Service-PC, auf dem die Software LDSWin installiert ist, und dem CAN-Bus, um darüber mit den E•LDS-Komponenten zu kommunizieren.

#### **Typische Einsatzmöglichkeiten:**

- Ermöglicht der Software LDSWin mit einzelnen E•LDS-Komponenten (z.B. CI 3000, VS 3010, VS 300, UA 300) über den CAN-Bus zu kommunizieren
- Kommunikation mit E•LDS-Komponenten an beliebigen Anschlusspunkten am CAN-Bus
- Überwindet die bei serieller LDSWin-Anbindung auf 15 m eingeschränkte Entfernung zischen PC und des Marktrechners CI 3000 / CI 3100 / CI 300
- LDSWin-Anbindung bei belegten COM-Port des Marktrechners CI 3000 / CI 3100 / CI 300 durch Modem

### **Einbindung in das E•LDS-System:**

Der CAN-Bus-Anschluss entspricht dem CiA-Standard. Der CAN-Bus-PC-Adapter (b) muss durch ein externes Steckernetzteil (e, beiliegend) mit Spannung versorgt werden. Über ein spezielles Adapterkabel (a, beiliegend) wird der CAN-Bus-PC-Adapter mit der seriellen Schnittstelle (COM-Port) des PCs verbunden.

#### **Die Anbindung an den CAN-Bus:**

- A) Über den 9-poligen Sub-Min-D-Stecker mit Schraubklemmen (c, beiliegend) wird die Verbindung zu einem Combicon-Stecker am CAN-Bus (d) direkt hergestellt (siehe hierzu auch Kapitel 3.1).
- B) An jeder beliebigen E•LDS-Komponente. Hierzu muss lediglich deren Combicon-Stecker zur CAN-Bus-Anbindung unterbrochen und das CAN-Bus-Y-Kabel (f, Artikel-Nummer LICANYKAB) dazwischen geklemmt werden (ideal auch für Service-Zwecke)

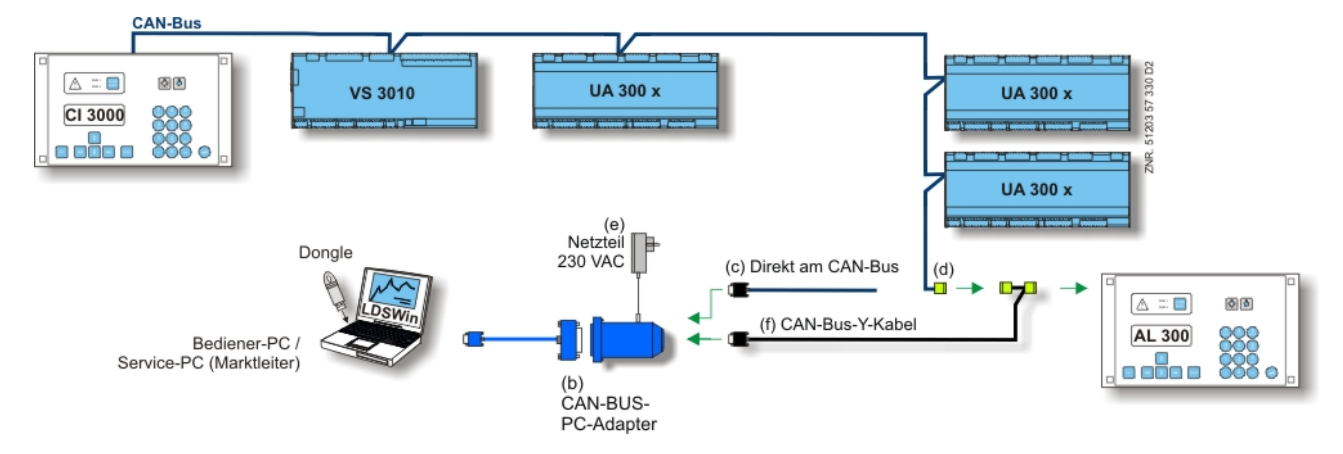

Bild 2-1: CAN-Bus-PC-Adapter im E•LDS-System

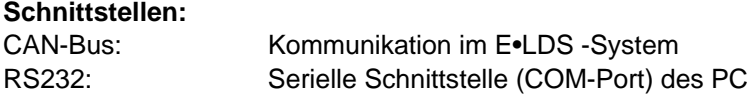

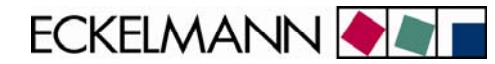

## <span id="page-5-0"></span>3 Montage und Inbetriebnahme CAN-Bus-PC-Adapter

### 3.1 Montage CAN-Bus-Anschluss

Vor der Inbetriebnahme des CAN-Bus-PC-Adapters müssen zuerst der 9-polige Sub-Min-D-Stecker und der Combicon-Stecker mit einem CAN-Bus-Kabel verbunden werden. Der Combicon-Stecker kann dann an die CAN-Bus-Schnittstelle einer E•LDS-Komponente (wie z.B. AL 300, CI 3000) angeschlossen werden. Spezielle Details für den Anschluss an den CAN-Bus (Spezifizierung des Kabeltyps, zulässige Leitungslänge, erforderlicher Abschlusswiderstand und korrekte Leitungsführung) sind im Kapitel Einführung ausführlich beschrieben.

### **Folgende 3 Schritte sind vorzunehmen:**

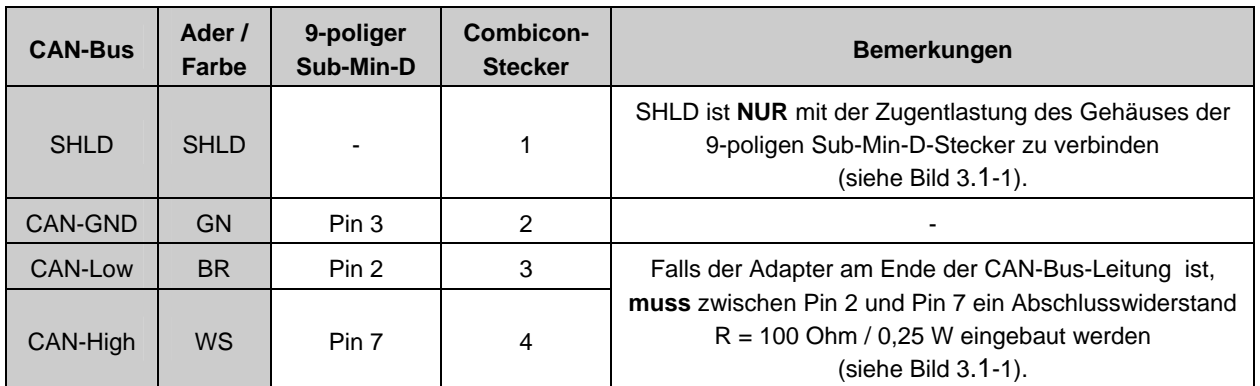

1. CAN-Bus-Kabel an den Sub-Min-D-Stecker anschließen (siehe Tabelle 3.1-1 und Bild 3.1-1).

Tabelle 3.1-1: Aderbelegung Sub-Min-D-Stecker und Combicon-Stecker

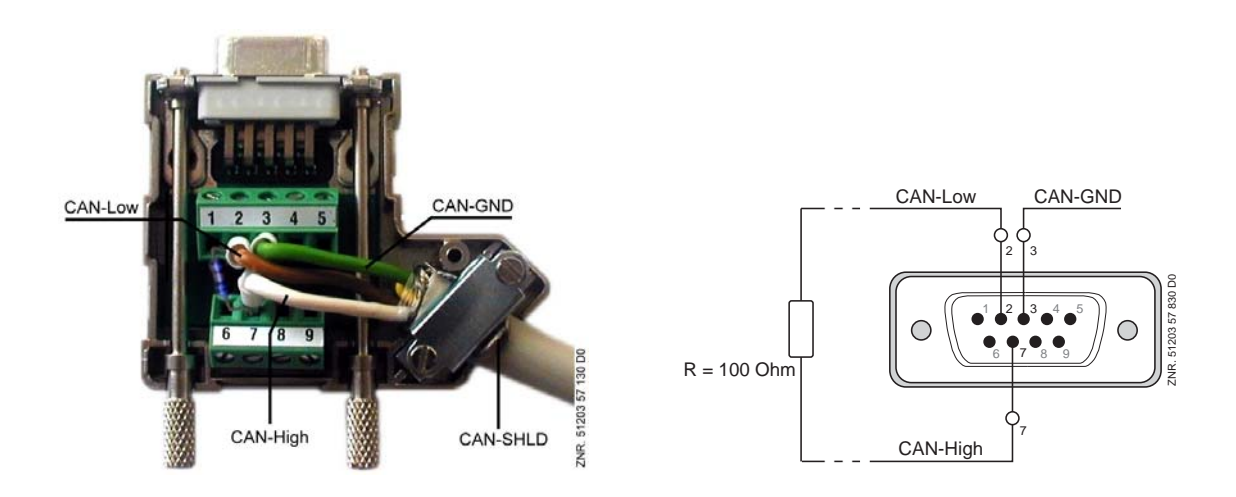

Bild 3.1-1: Aderbelegung Sub-Min-D-Stecker (mit Abschlusswiderstand R = 100 Ohm / 0,25 W).

2. Zusammenbau nach der dem Sub-Min-D-Stecker beiliegenden Anleitung.

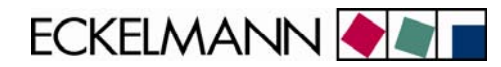

3. CAN-Bus-Kabel an den Combicon-Stecker anschließen (siehe Tabelle 3.1-1 / Bild 3.1-2).

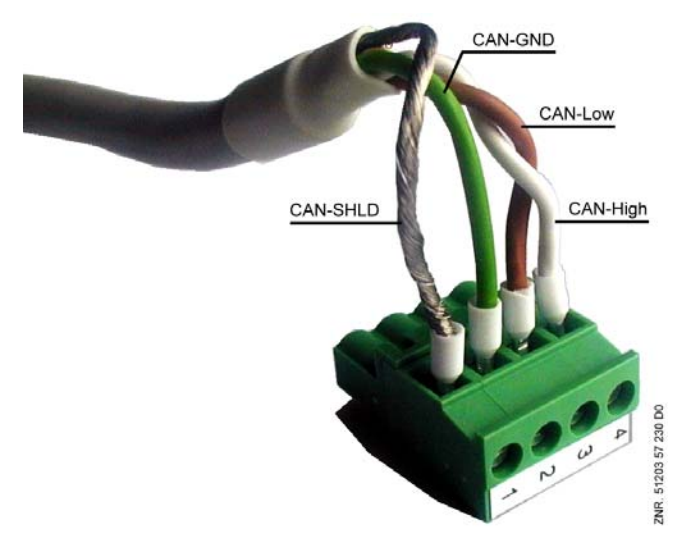

Bild 3.1-2: Aderbelegung Combicon-Stecker an CAN-Bus (Darstellung ohne Weiterschleifung)

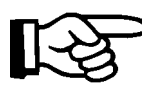

*Für den sicheren Betrieb genügt es, die Signale CAN-Low, CAN-High und CAN-GND an den Sub-Min-D-Stecker anzuschließen.*

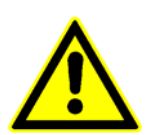

*Eine zusätzliche Verwendung von CAN-SHLD im* Sub-Min-D-Stecker *kann zu Problemen führen, da der CAN-Bus des E•LDS-Systems CAN-SHLD und CAN-GND unterschiedlich verwendet, diese Signale im Adapter jedoch intern verbunden sind!* 

*Nicht fachgerechte Abschirmung führt zu elektromagnetischen Störfeldern. Bei der Verkabelung ist unbedingt darauf zu achten, dass die Leitungen mit Abschirmung fachgerecht und richtig angeschlossen werden.*

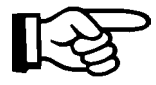

*Ist der CAN-Bus-PC-Adapter nicht am Ende des CAN-Bus angeordnet, so ist das Kabel von dem Sub-Min-D-Stecker aus weiterzuschleifen. Der Abschlusswiderstand im Bild 3.1-1 entfällt dann und ist am Ende des CAN-Bus (am letzten Teilnehmer) anzubringen.*

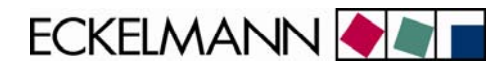

### <span id="page-7-0"></span>3.2 Inbetriebnahme

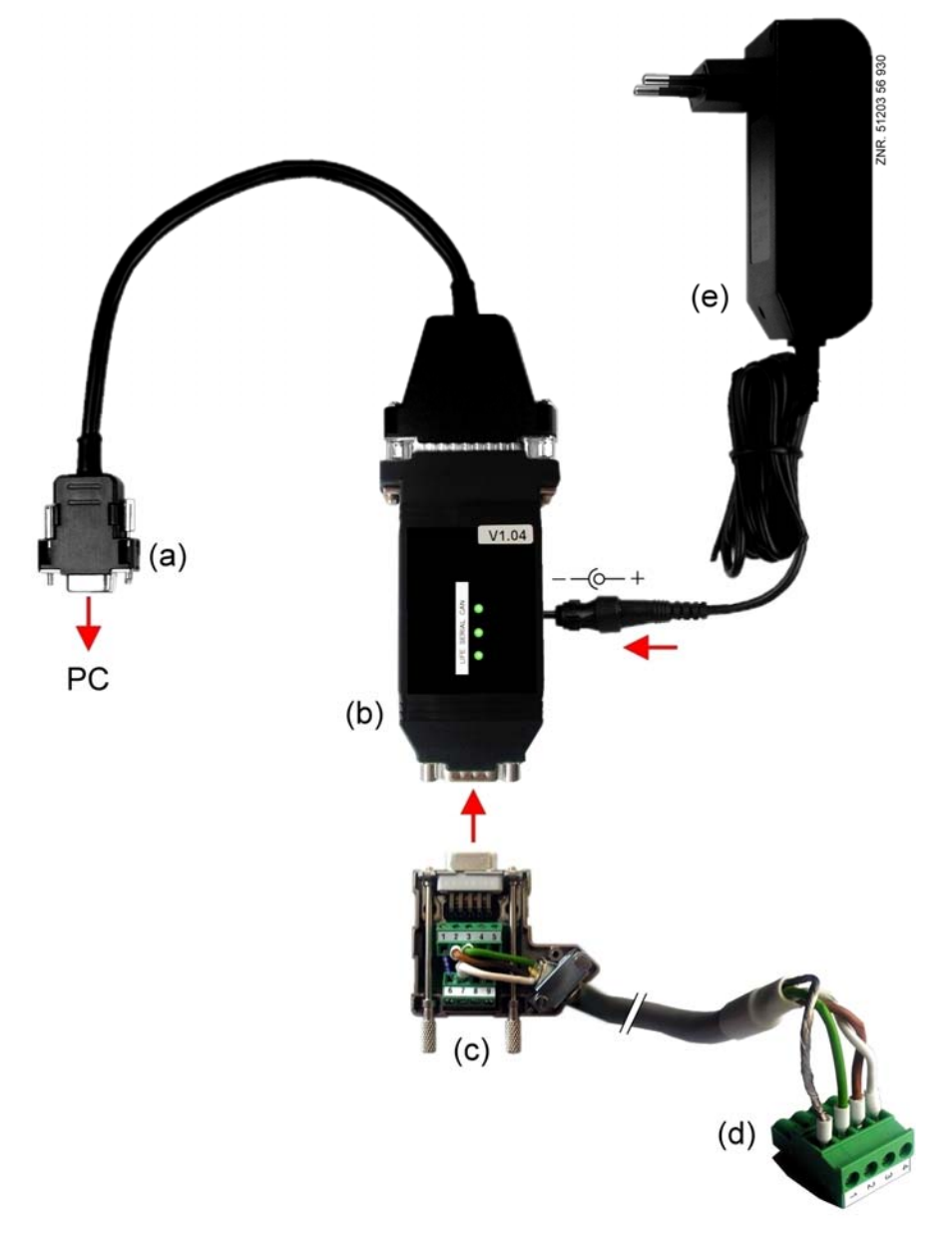

Bild 3.2-1: CAN-Bus-PC-Adapter

Zur Inbetriebnahme des CAN-Bus-PC-Adapters sind folgende 8 Schritte vorzunehmen:

- 1. PC ausschalten.
- 2. RS232-Stecker (a) des Adapters (b) mit der seriellen Schnittstelle (COM-Port) des PCs verbinden.
- 3. Sub-Min-D-Stecker (c) auf den Adapter (b) aufstecken und verschrauben.
- 4. Combicon-Stecker (d) mit dem CAN-Bus verbinden und auf E•LDS-Komponente aufstecken. (siehe Kapitel 3.1 - Montage CAN-Bus-Anschluss).
- 5. Netzteil (e) mit dem Adapter (b) verbinden und in die Steckdose stecken.

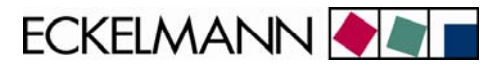

- 6. PC einschalten und die Software LDSWin starten.
- 7. Im Menü "Datei / Einstellungen" in der Maske "Allgemein" den gewählten *COM-Port* und "CAN-Bus-Adapter" auswählen (siehe Bild 3.2-2) und "Übernehmen" betätigen.

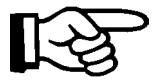

*Wird nur mit einzelnen Komponenten kommuniziert, ohne dass ein Marktrechner CI 3000 / CI 3100 / CI 300 am CAN-Bus angeschlossen ist, muss zusätzlich "MR nicht vorhanden" angewählt werden.*

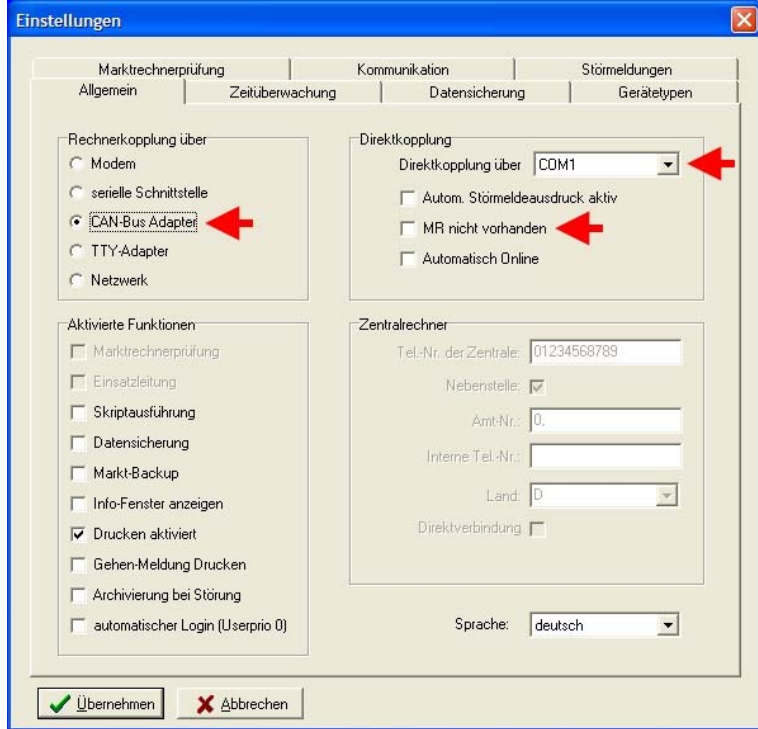

Bild 3.2-2: CAN-Bus-PC-Adapter

8. Über die Software LDSWin kann nun mit den E•LDS-Komponenten kommuniziert werden. Weitere Informationen hierzu siehe Dokumentation Software LDSWin.

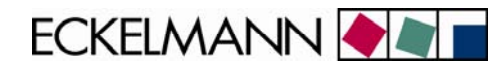

# <span id="page-9-0"></span>4 Betriebszustände

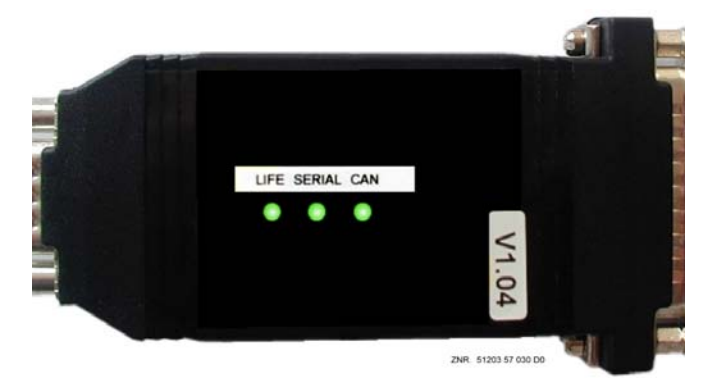

Bild 4-1: Status-LEDs des CAN-Bus-PC-Adapters

Während des Betriebes leuchtet die "LIFE"-LED des CAN-Bus-PC-Adapters grün. Bei der Datenübertragung bzw. Kommunikation zwischen dem CAN-Bus und der seriellen Schnittstelle des PCs blinken die LEDs "CAN" und "SERIAL" zyklisch grün. Leuchten die LEDs "CAN" oder "SERIAL" rot so liegt ein Fehler an den Schnittstellen vor.

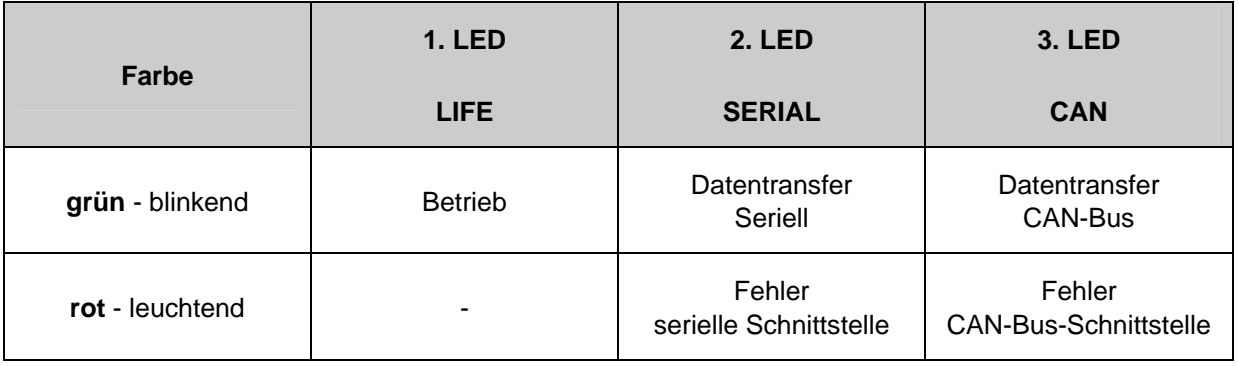

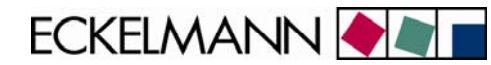

# <span id="page-10-0"></span>5 Technische Daten

### 5.1 Elektrische Daten CAN-Bus-PC-Adapter

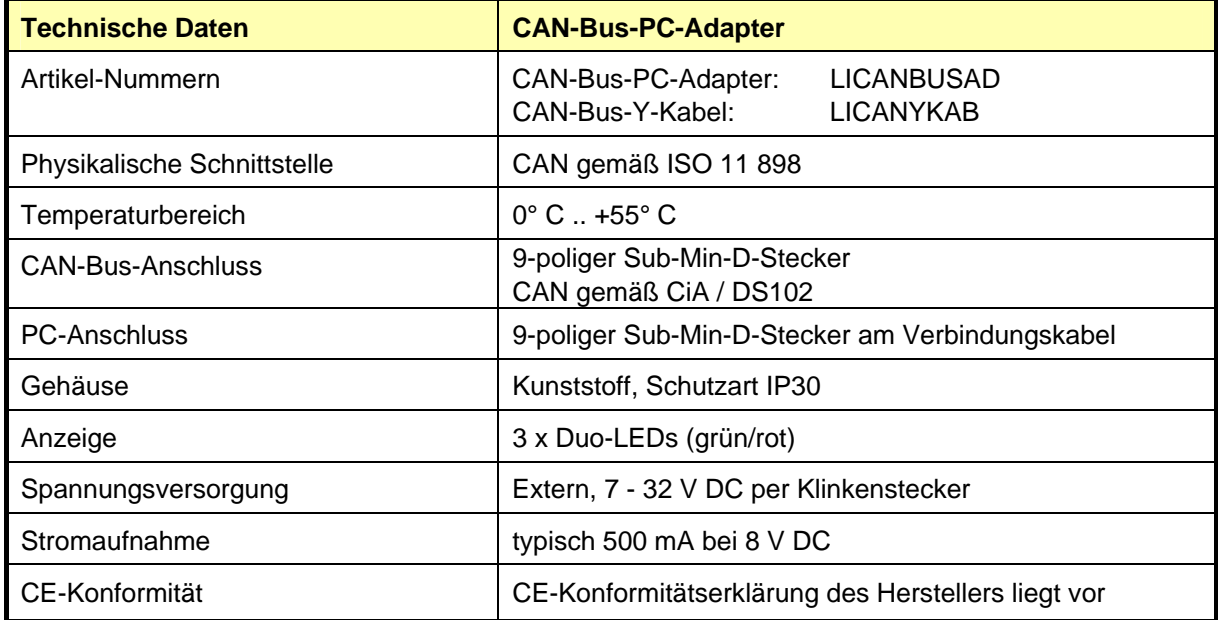

### 5.2 Elektrische Daten Steckernetzteil

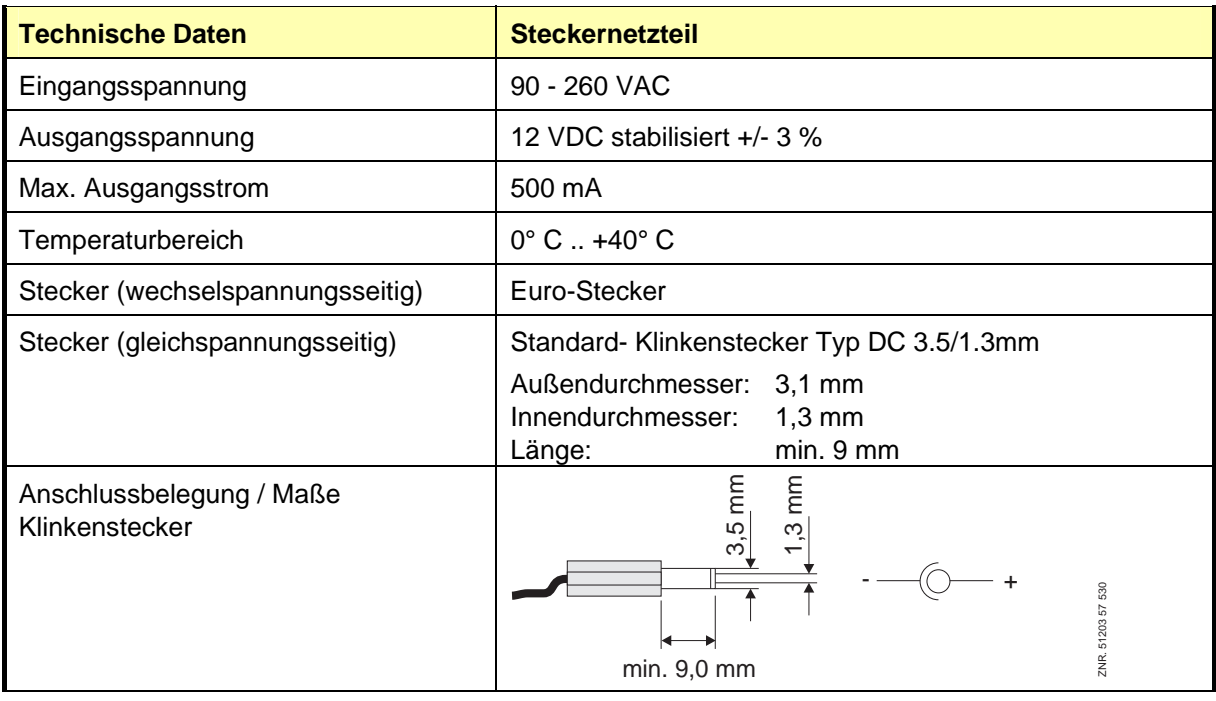

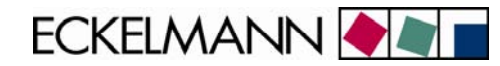

## <span id="page-11-0"></span>5.3 Mechanische Daten CAN-Bus-PC-Adapter

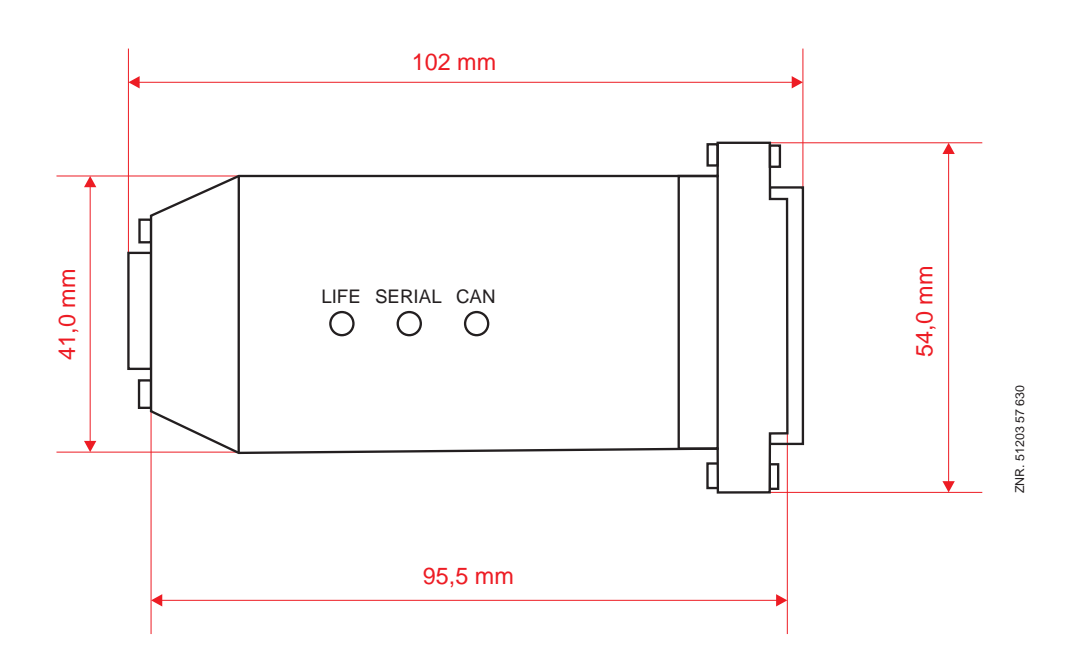

Technische Änderungen und Irrtum vorbehalten!